# GEOGEBRA RAD SA KLIZAČIMA

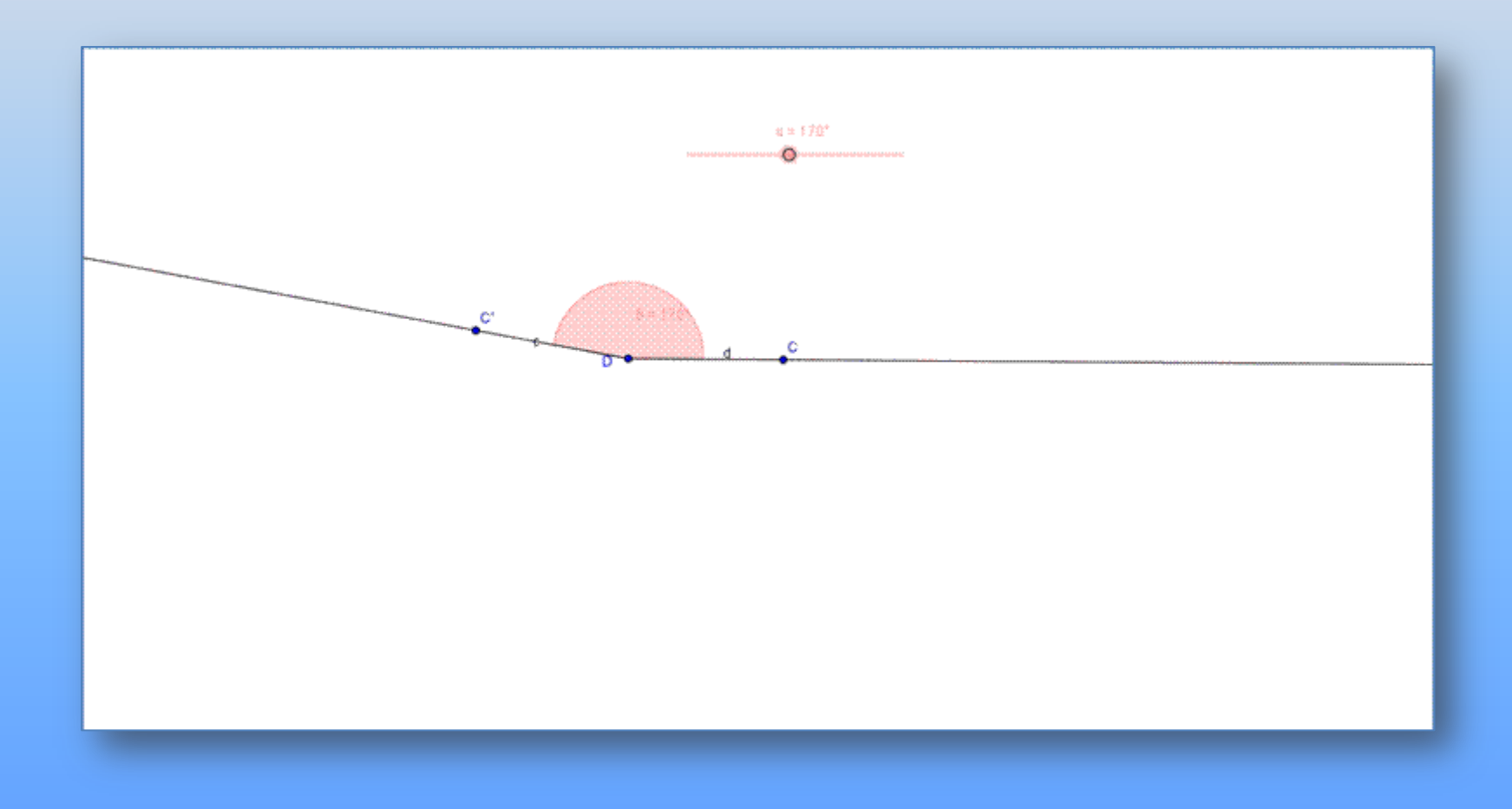

#### **RAD SA KLIZAČIMA KONSTRUKCIJA KLIZAČA**

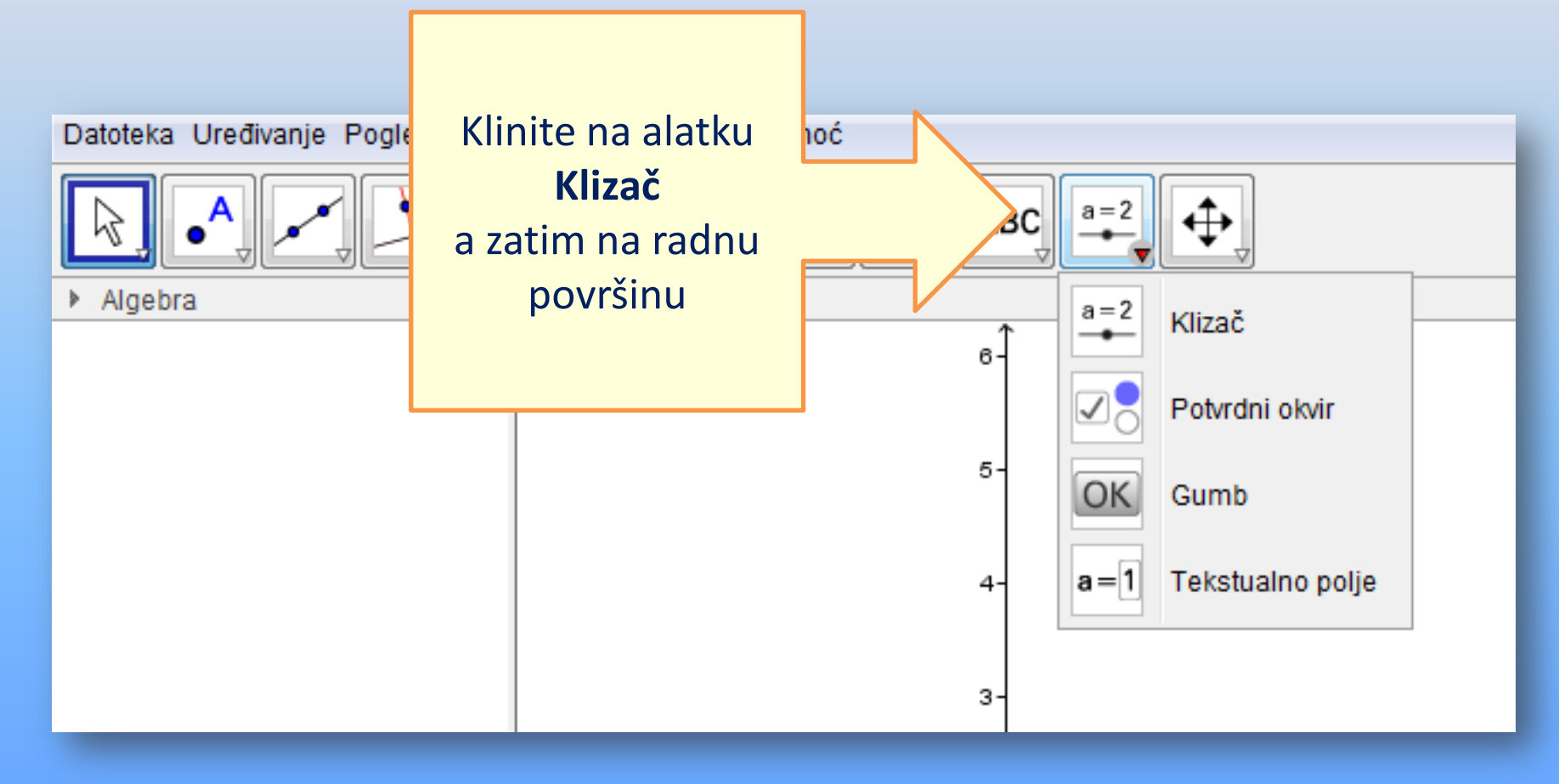

# **RAD SA KLIZAČIMA KONSTRUKCIJA KLIZAČA**

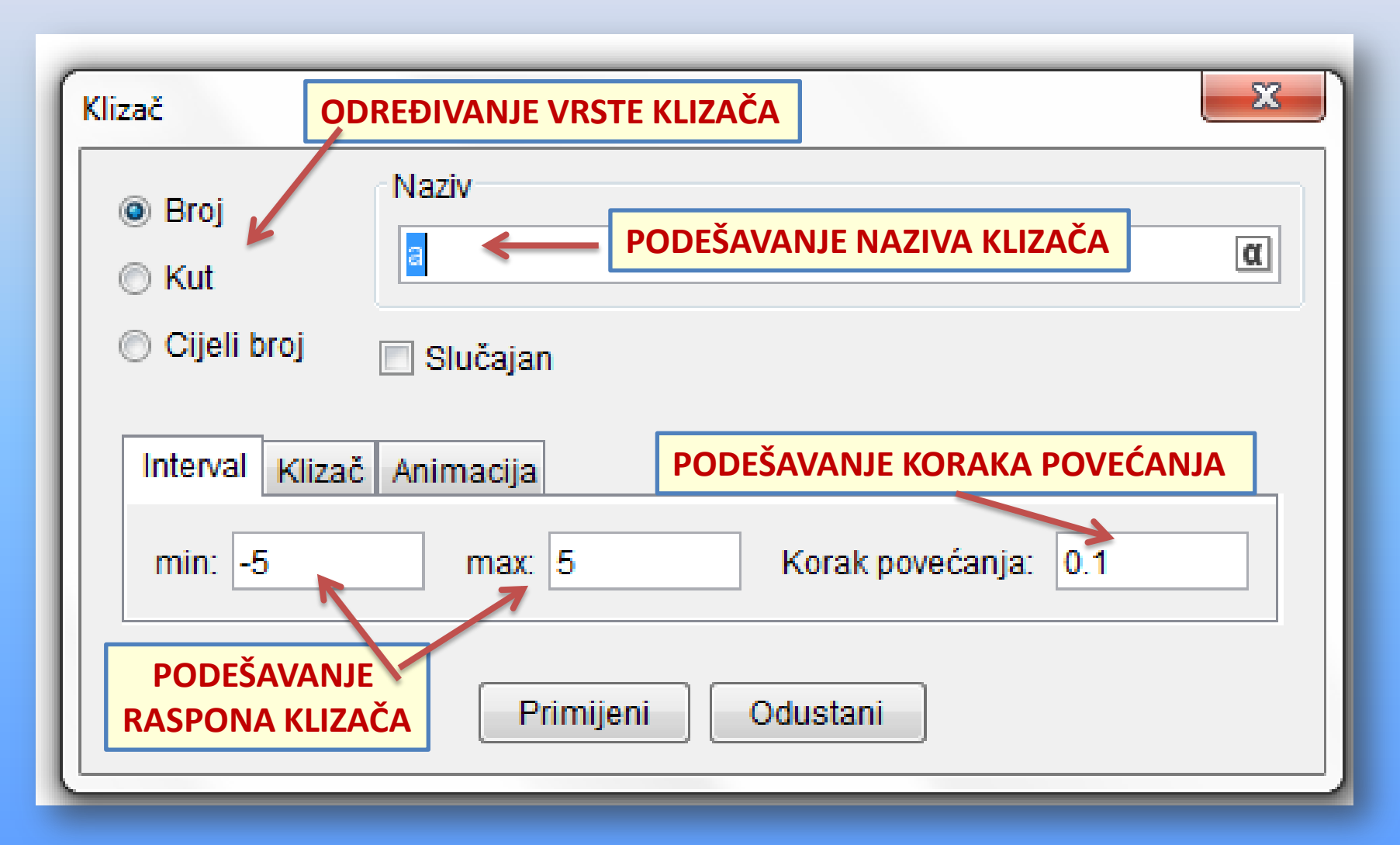

#### RAD SA KLIZAČIMA PODEŠAVANJE OSOBINA KLIZAČA 1. NAČIN

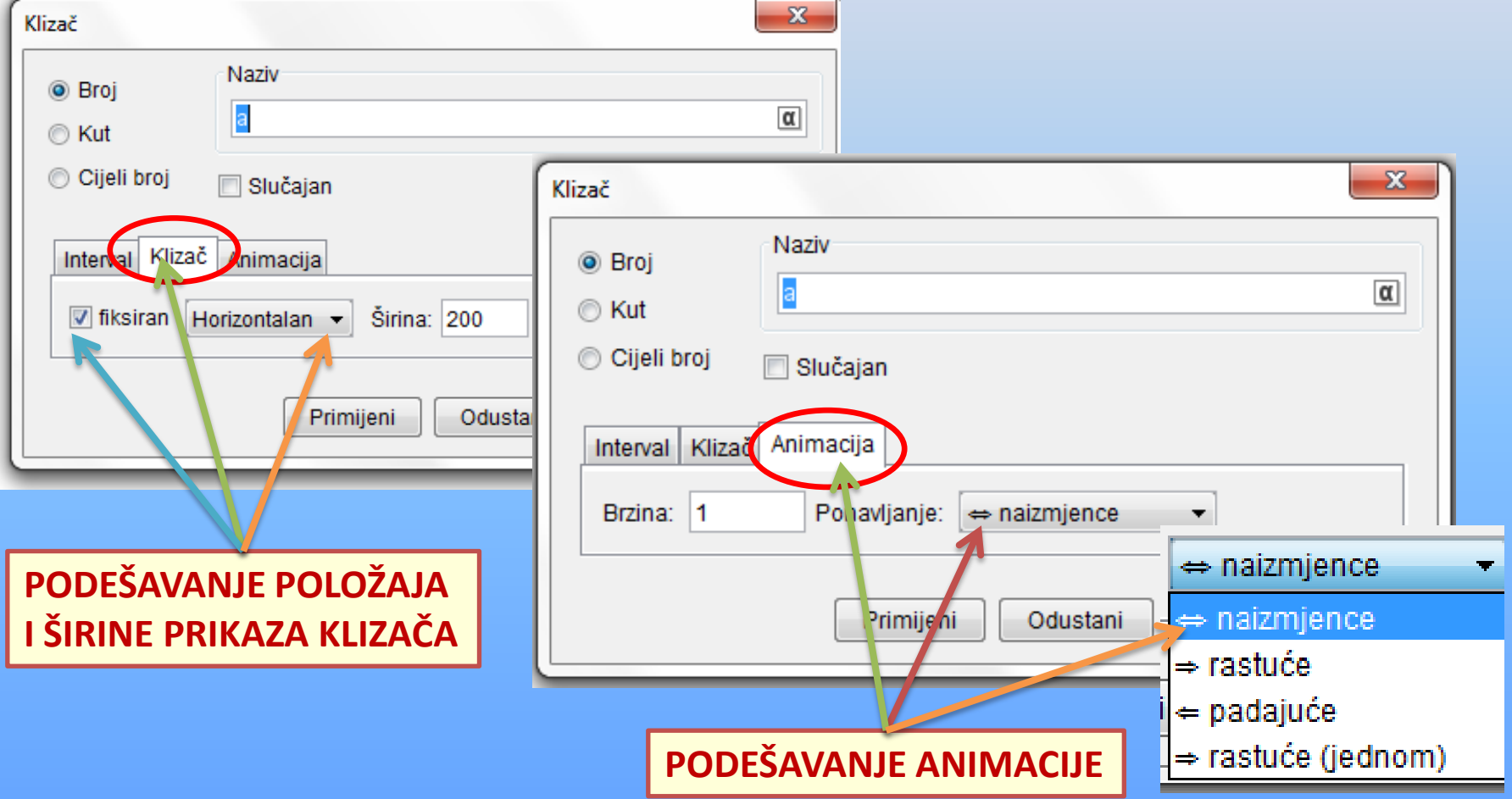

#### RAD SA KLIZAČIMA PODEŠAVANJE OSOBINA KLIZAČA 2. NAČIN-DESNI KLIK

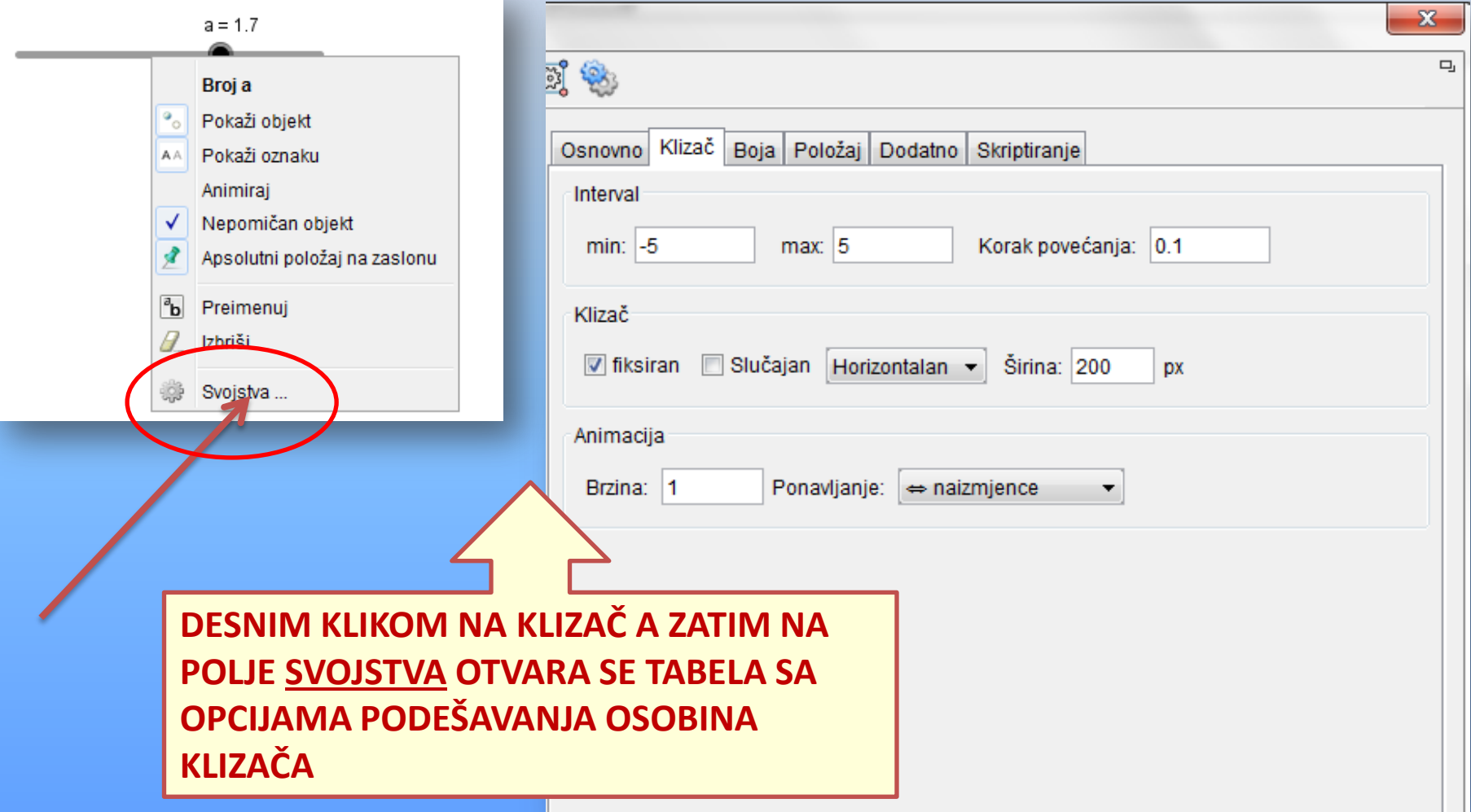

#### **RAD SA KLIZAČIMA** POMJERANJE KLIZAČA PO RADNOJ POVRŠINI

Datoteka Uređivanje Pogled Postavke Alati Prozor Pomoć

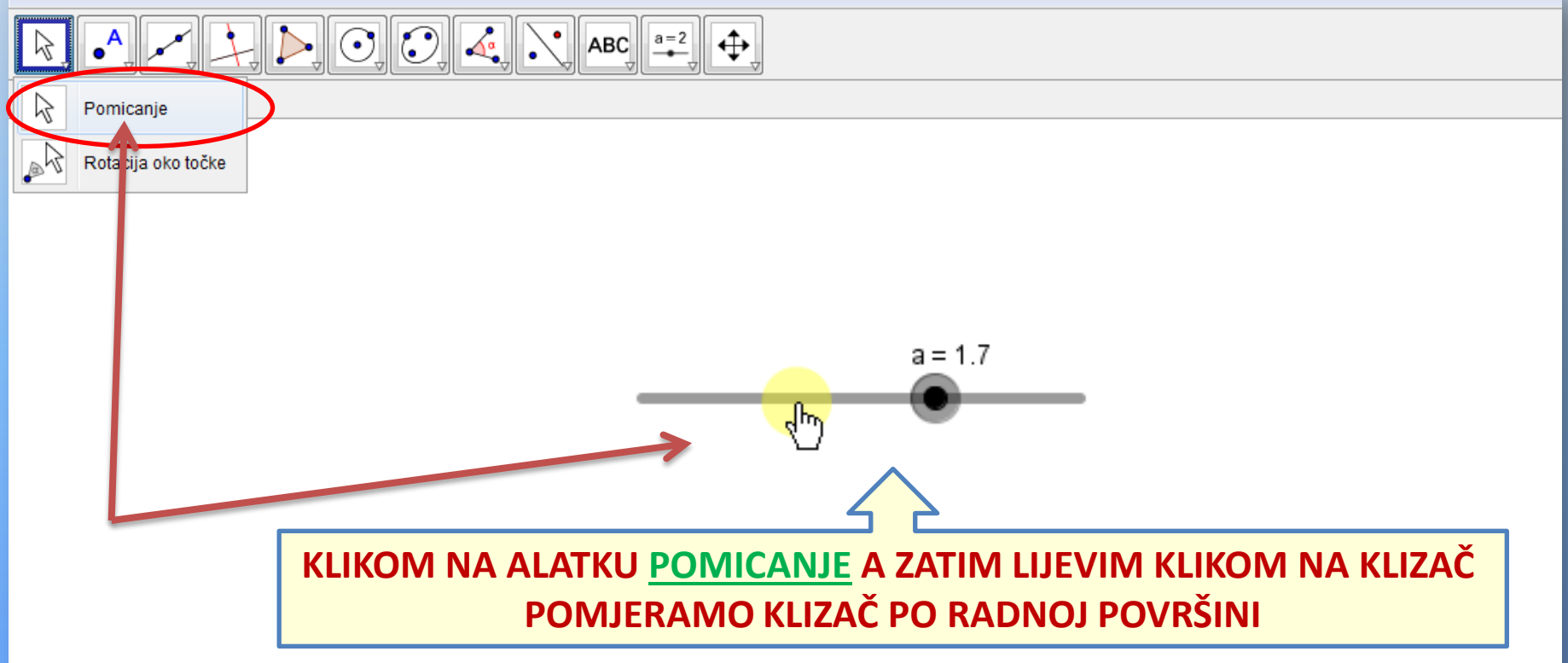

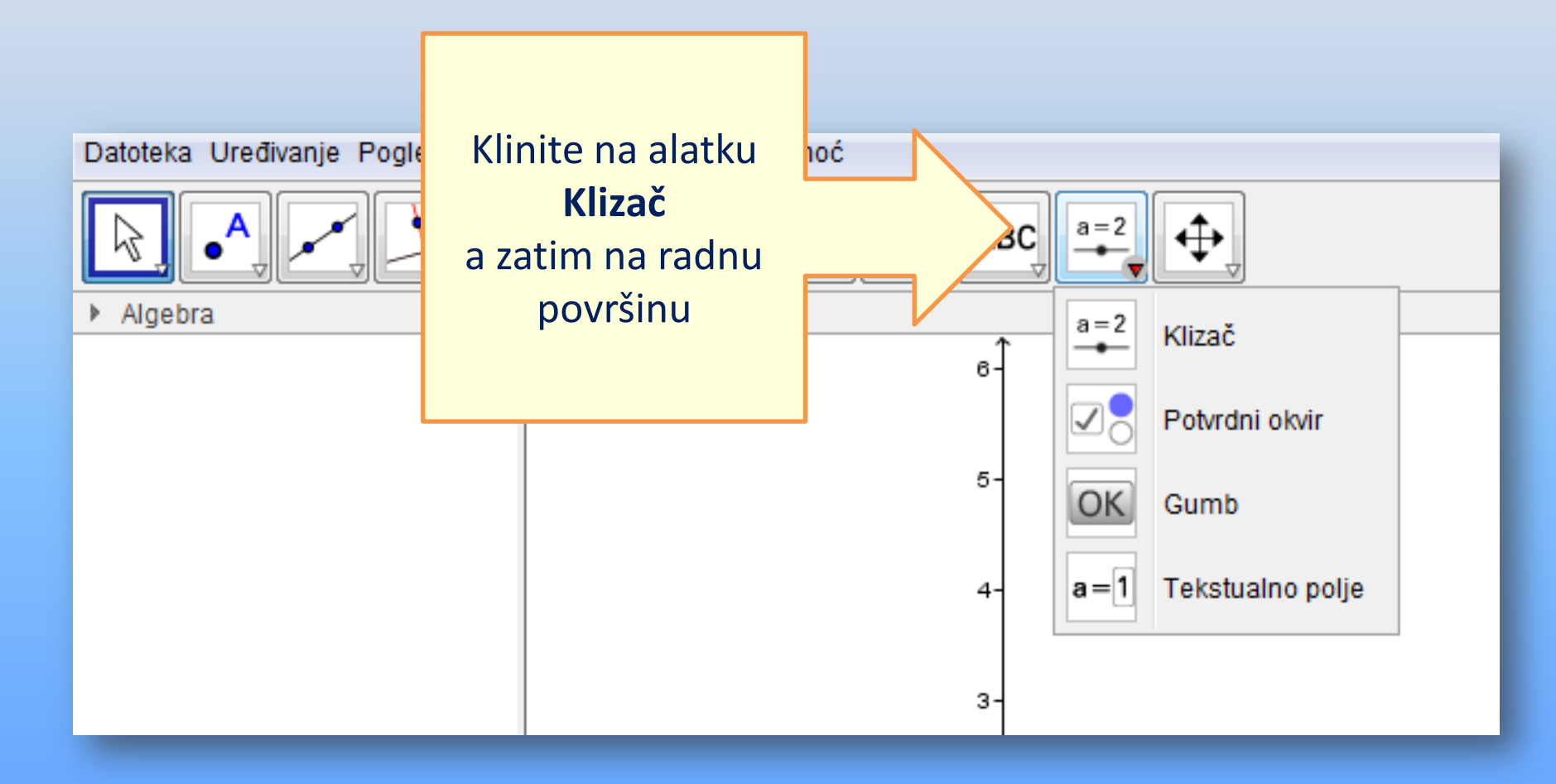

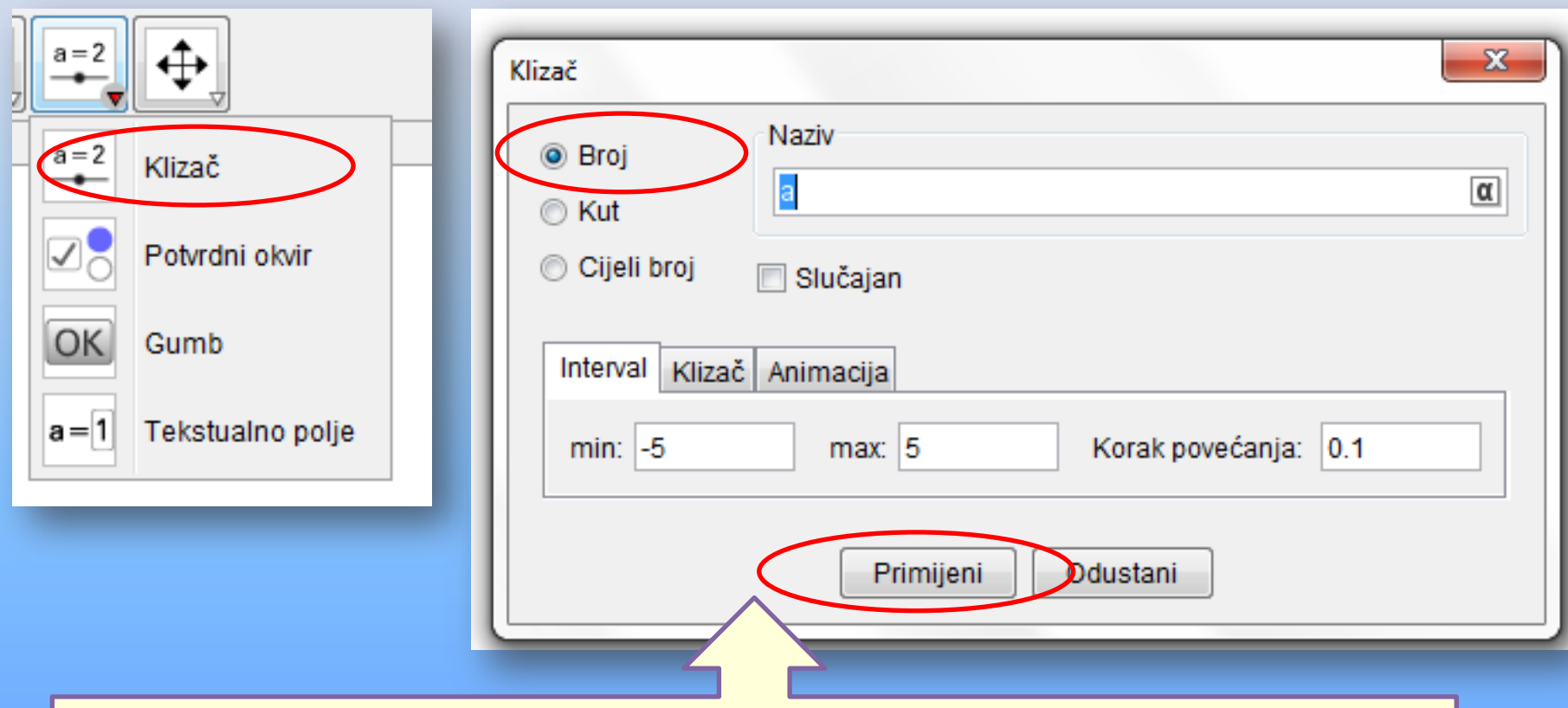

KLIKOM NA KLIZAČ A ZATIM NA RADNU POVRŠINU OTVARA SE TABELA **ZA ODABIR VRSTE KLIZAČA** ZA POVEZIVANJE DUŽI I KLIZAČA KLIKNEMO NA OPCIJU BROJ

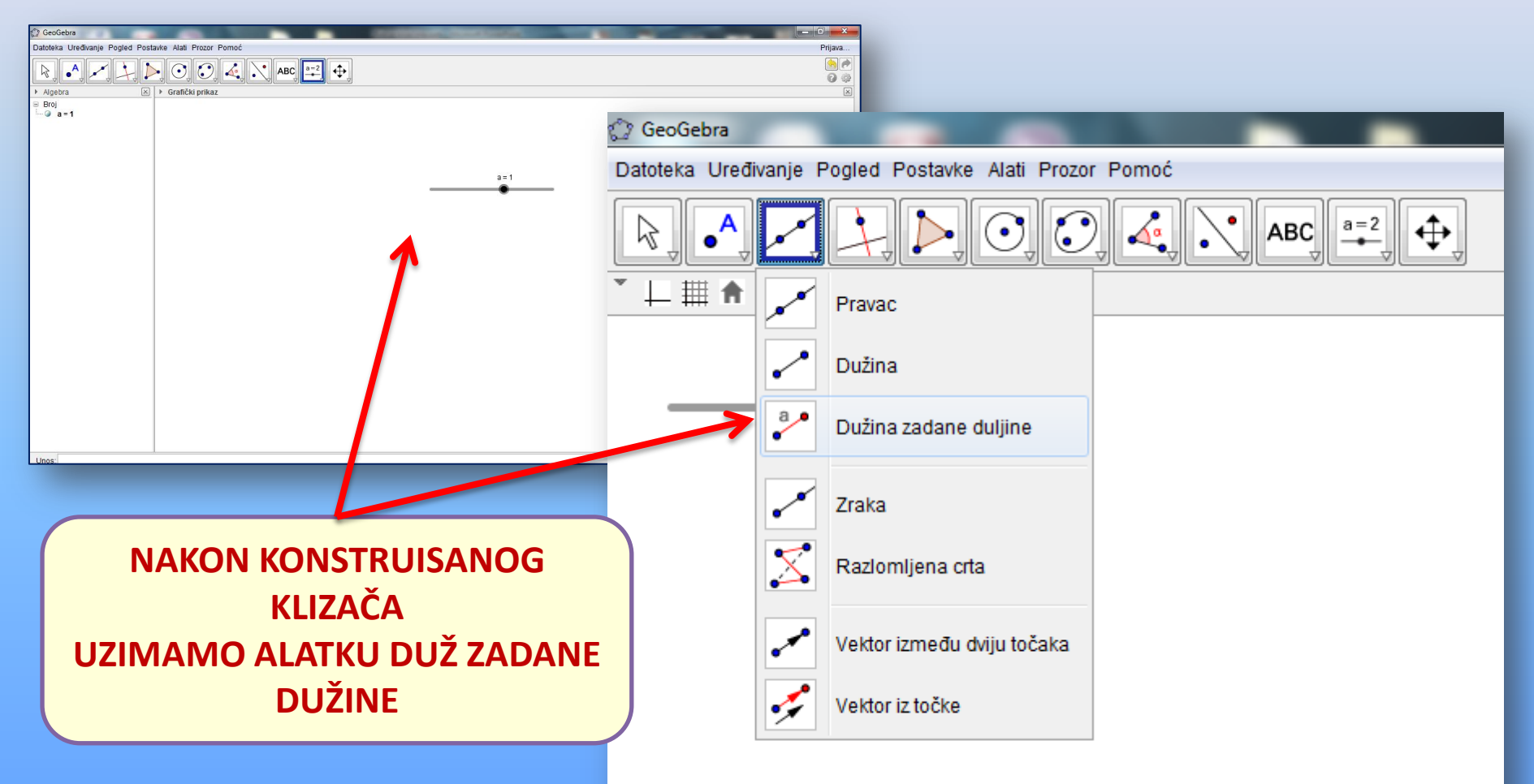

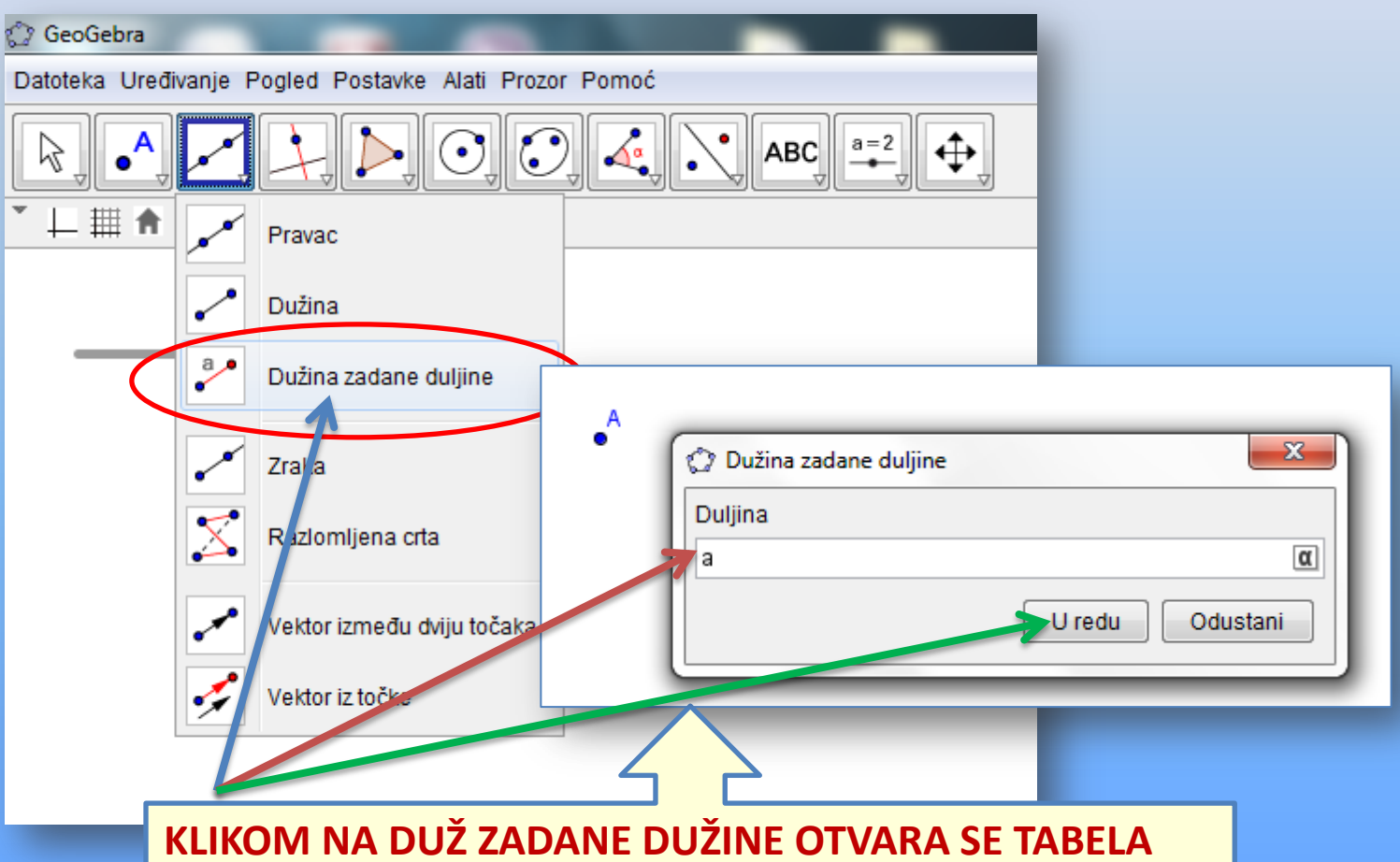

ZA UPIS NAZIVA KLIZAČA SA KOJIM POVEZUJEMO DUŽ

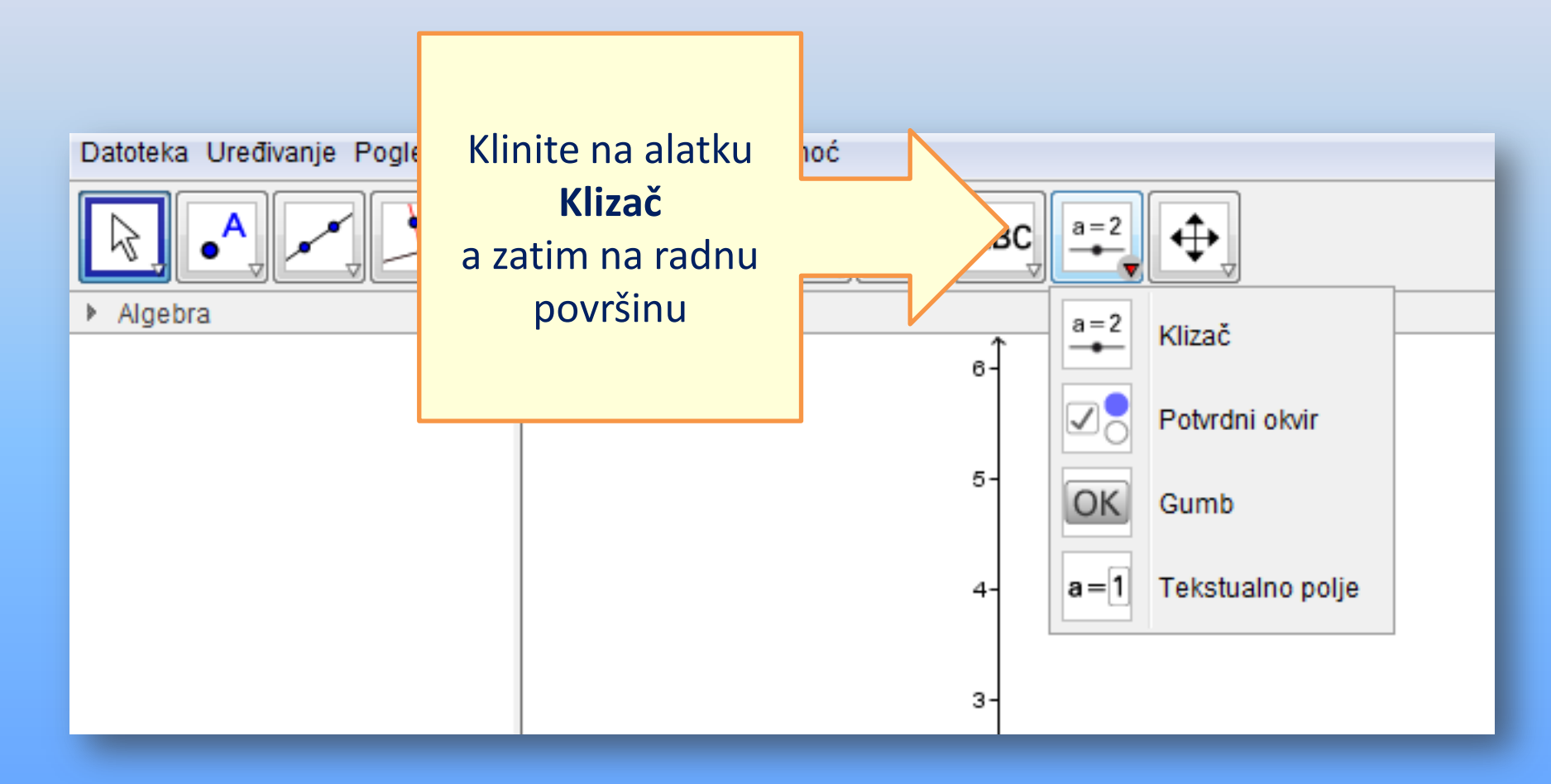

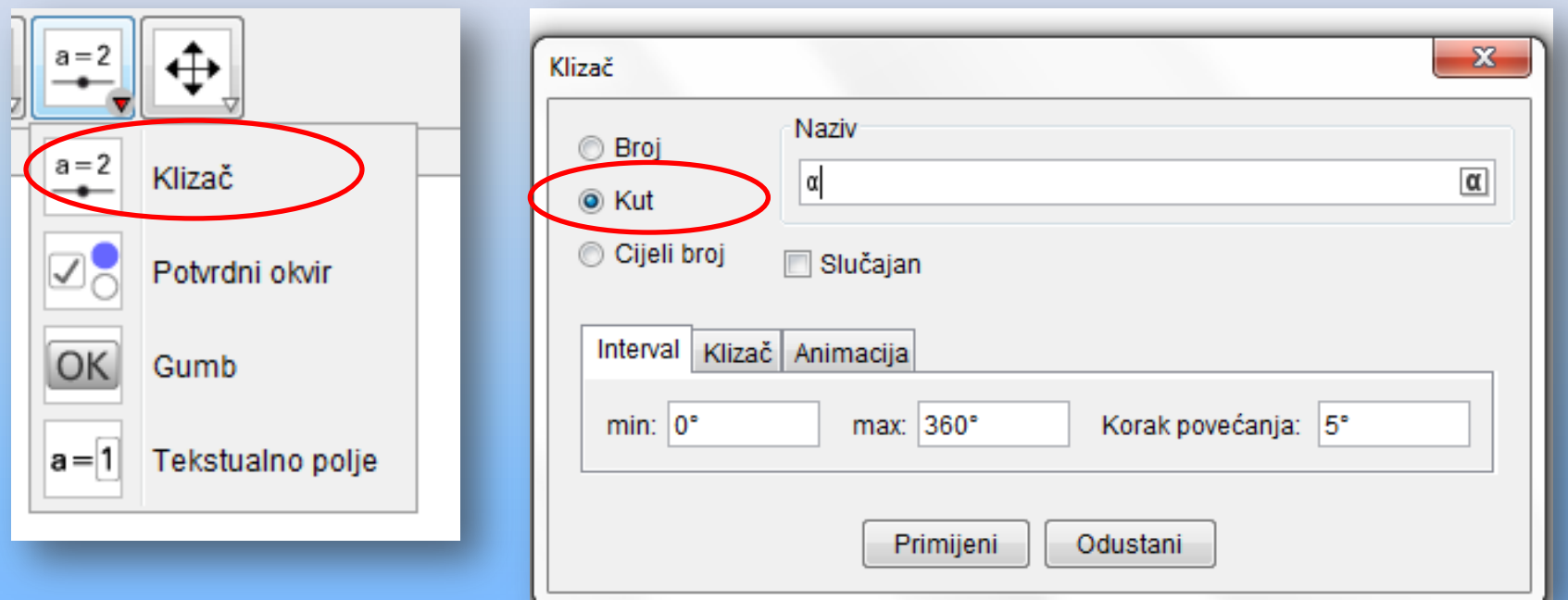

KLIKOM NA KLIZAČ A ZATIM NA RADNU POVRŠINU **OTVARA SE TABELA** ZA ODABIR VRSTE KLIZAČA ZA POVEZIVANJE UGLA I KLIZAČA KLIKNEMO NA OPCIJU **UGAO (KUT)** 

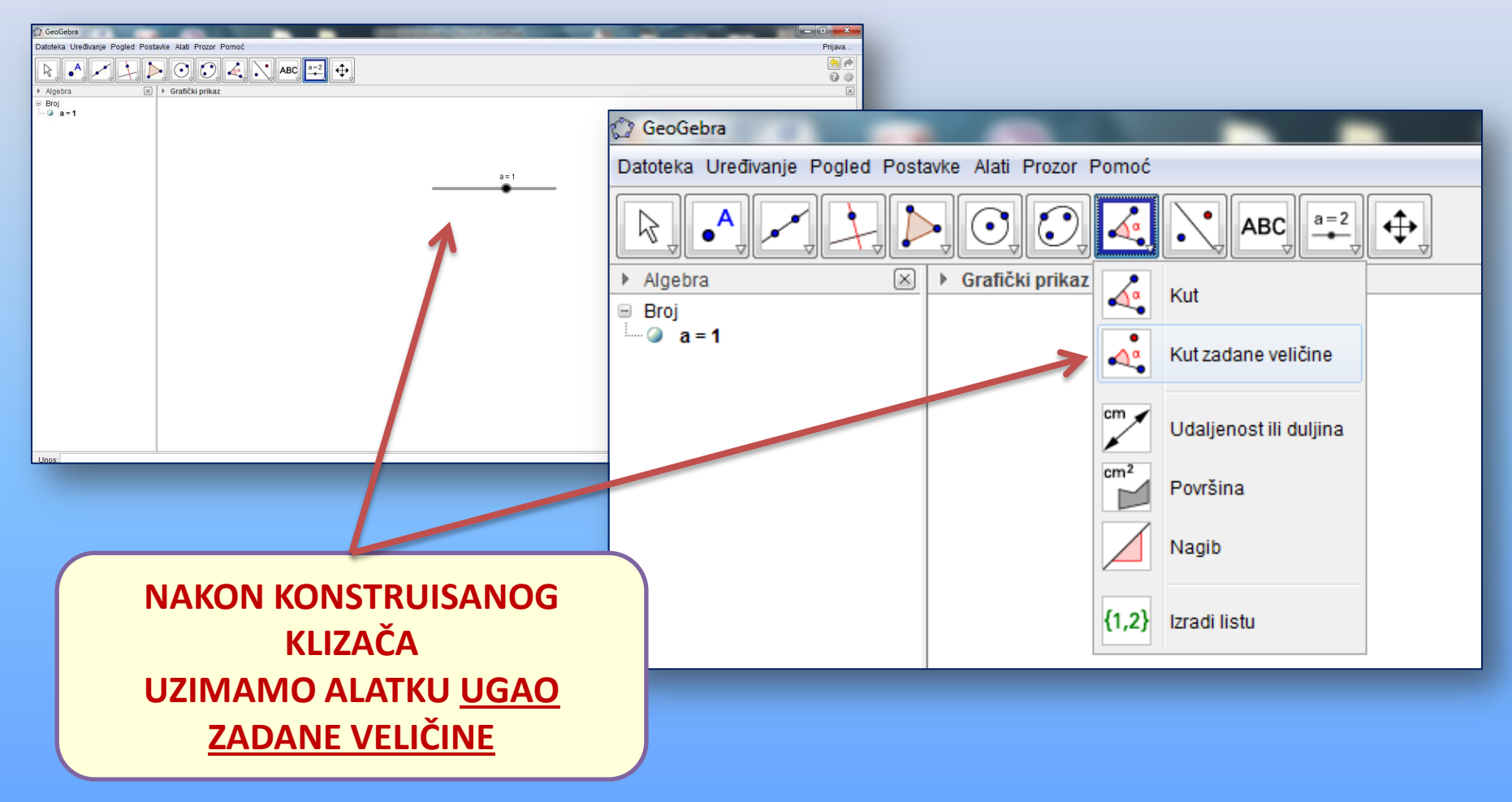

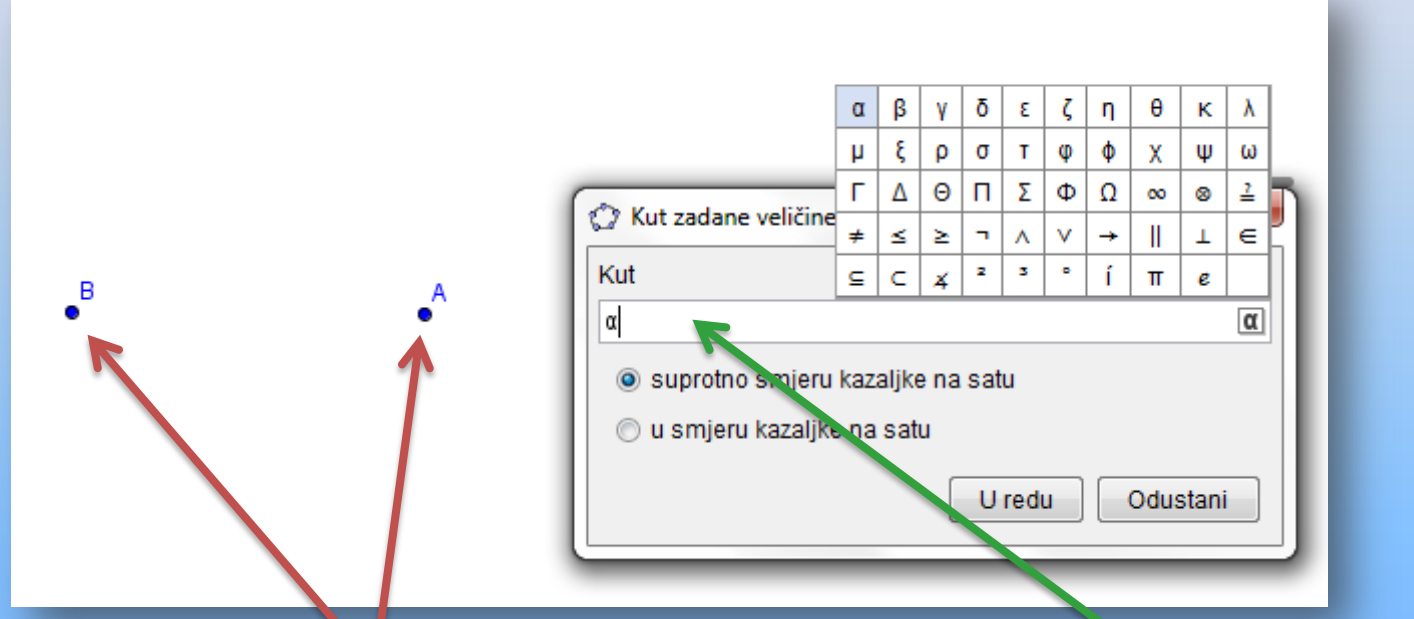

**KLIKNEMO NA RADNU** POVRŠINU ZA KONSTRUKCIJU **JEDNE TAČKE A ZATIM PONOVO ZA KONSTRUKCIJU DRUGE TAČKE KRAKA** 

**NAKON DRUGOG KLIKA OTVARA SE TABELA ZA UNOS VELIČINE UGLA GDJE UNESEMO OZNAKU KOJOM** SMO OZNAČILI KLIZAČ-U NAŠEM  $SLU\check{C}$ AJU  $\alpha$ 

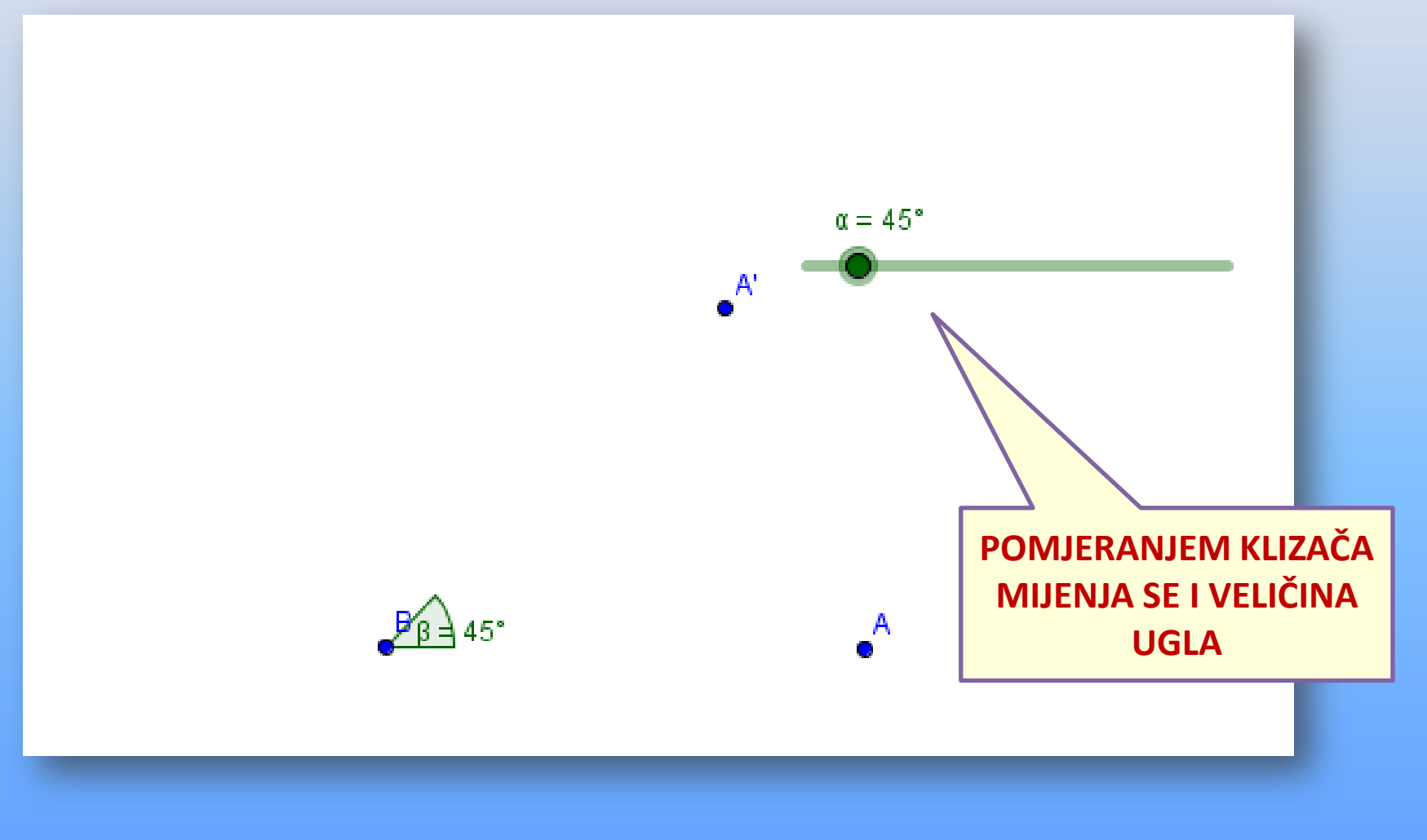

# **RAD SA KLIZAČIMA** KLIZAČ I KRUŽNICA

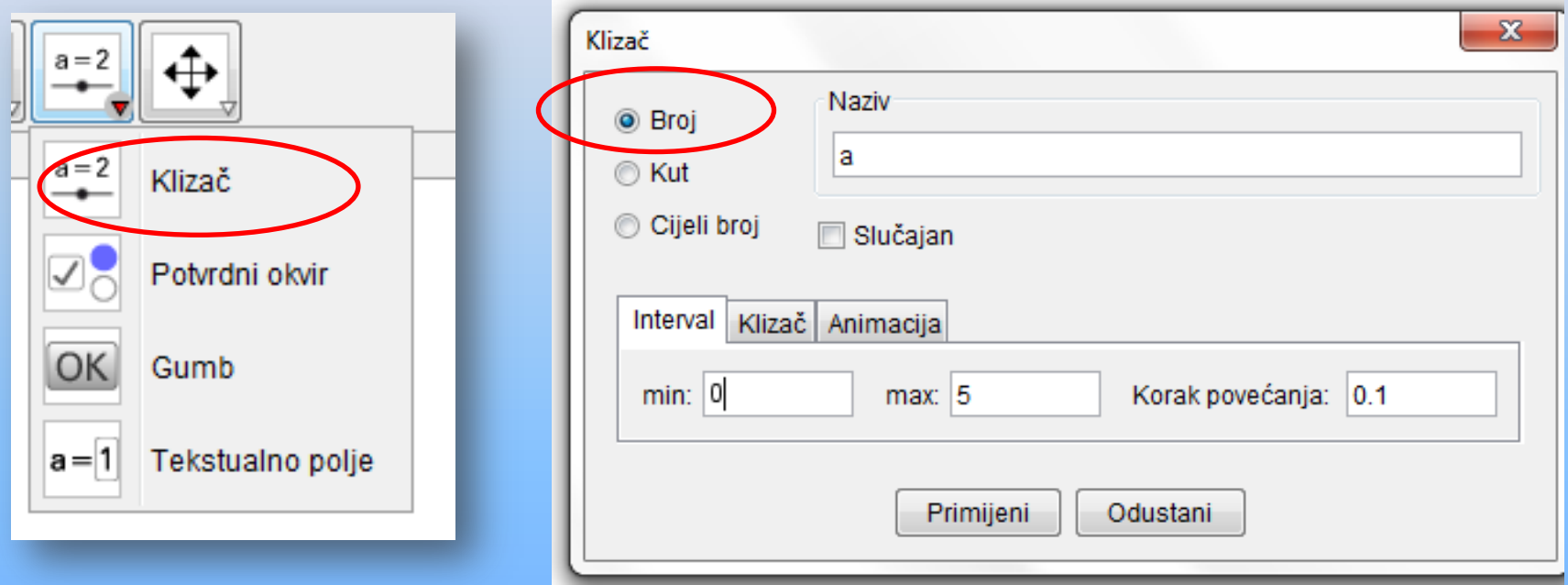

KONSTRUIŠEMO KLIZAČ -BROJ I PODESIMO INTERVAL OD 0 DO ŽELJENE DUŽINE KLIZAČEM ĆEMO MIJENJATI DUŽINU POLUPREČNIKA **KRUŽNICE** 

# **RAD SA KLIZAČIMA** KLIZAČ I KRUŽNICA

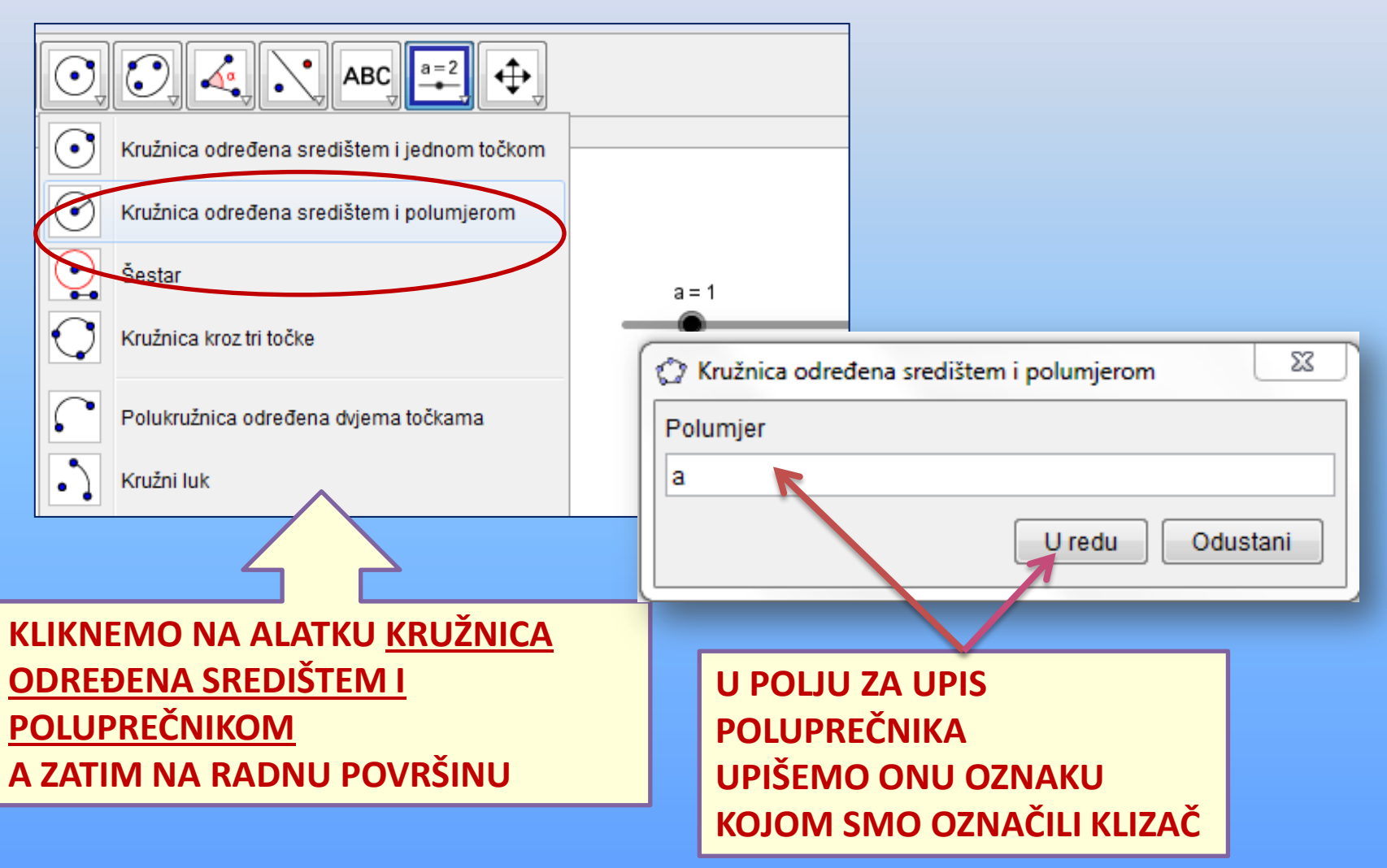

# **RAD SA KLIZAČIMA** KLIZAČ I KRUŽNICA

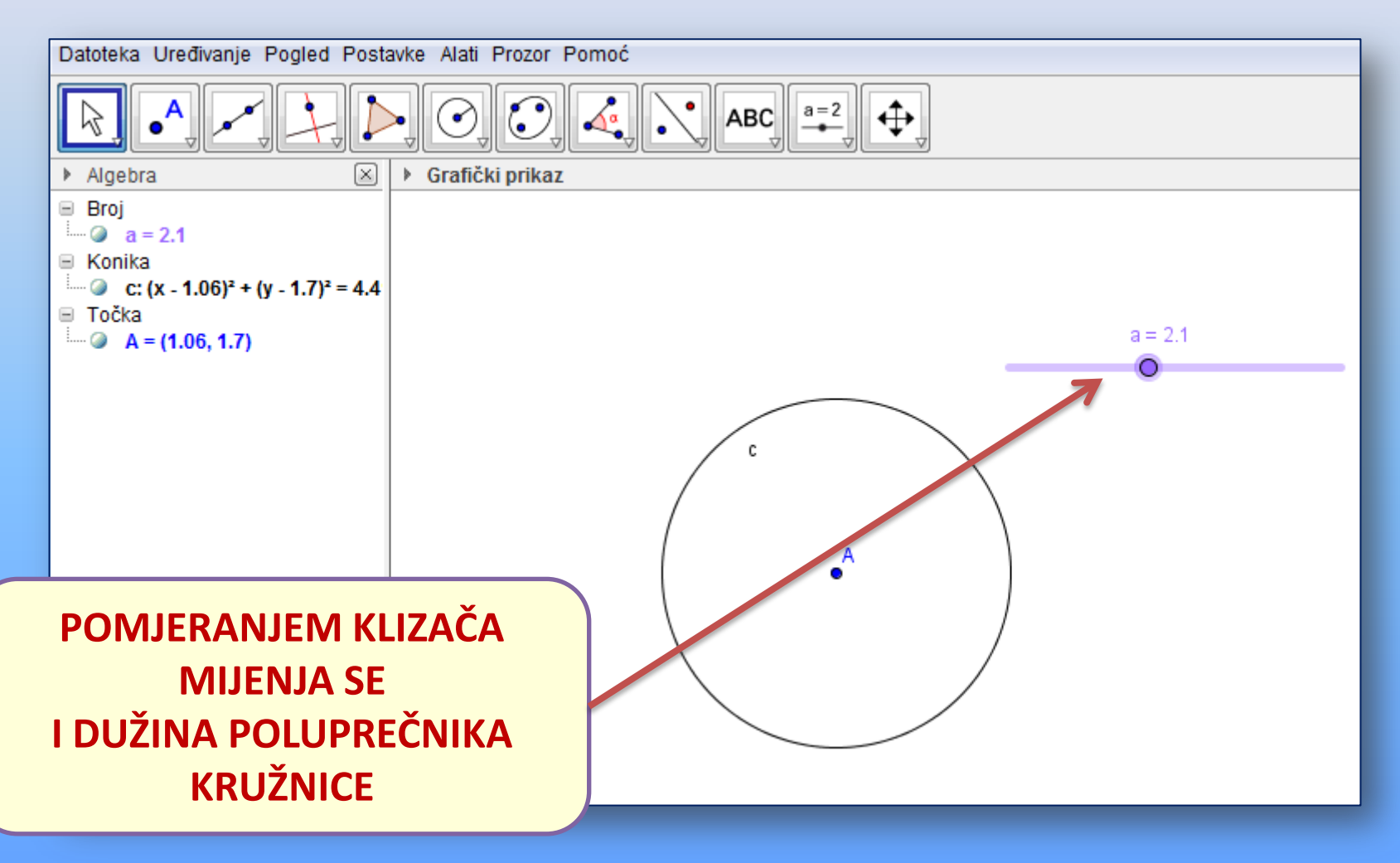